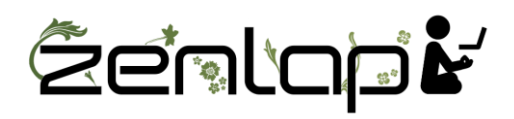

## **Manuel d'utilisation Clavier Avec Pavé Numérique à Gauche Filaire**

## Installation:

1. Connectez les deux extrémités du fil USB (inclut dans la boite du clavier) l'un sur le port USB de votre ordinateur et l'autre extrémité sur le port (Android mini USB), sur le côté latéral de votre clavier (à côté des 2 ports USB).

2. Patientez pendant l'installation du logiciel du clavier sur votre ordinateur.

3. Votre clavier est reconnu et prêt à l'emploi.

Utilisation:

Le clavier s'utilise comme un clavier classique en disposition AZERTY.

## Fonctions supplémentaires:

1. Hub USB : Le clavier dispose de 2 USB (2.0) sur le côté latéral. Ces USB peuvent être utilisés pour connecter des périphériques (souris, clés USB) ou des appareils comme un mobile ou une batterie externe pour chargement.

2. Activation des touches de F1 à F9 : Maintenir appuyé le bouton Fn et actionner une fois les boutons F1 à F9 pour activer le raccourcis correspondant.

- FN+F1:Page d'accueil Navigateur par défaut
- FN+F2: E-Mail
- FN+F3: Application musique
- FN+F4: Lecture/Pause
- FN+F5: Haut (navigation web ou document)
- $FN+F6: Bas$  (navigation web ou document)
- FN+F7:Muet
- FN+F8:Diminution du volume
- FN+F9:Augmentation du volume

Spécifications :

Clavier :

Compatibilité : Win7/8/10, Vista, XP, 2003, 2000 Connexion : USB/Android mini USB Câble : 1.35m Dimensions : 465 x 138 x 27 mm Poids : 480 gr

Boite du clavier : Boite : Carton Protection du clavier : Mousse Dimensions boite clavier : 530 x 168 x 43 mm Poids boite clavier : 646 gr